# Dell Latitude E5440/E5540 Informacije o podešavanju i karakteristikama

### O upozorenjima

UPOZORENJE: UPOZORENJE ukazuje na mogu**ć**u opasnost od ošte**ć**enja imovine, zadobijanja telesnih povreda ili smrti.

### Latitude E5440 — Prikaz sa prednje, zadnje i donje strane

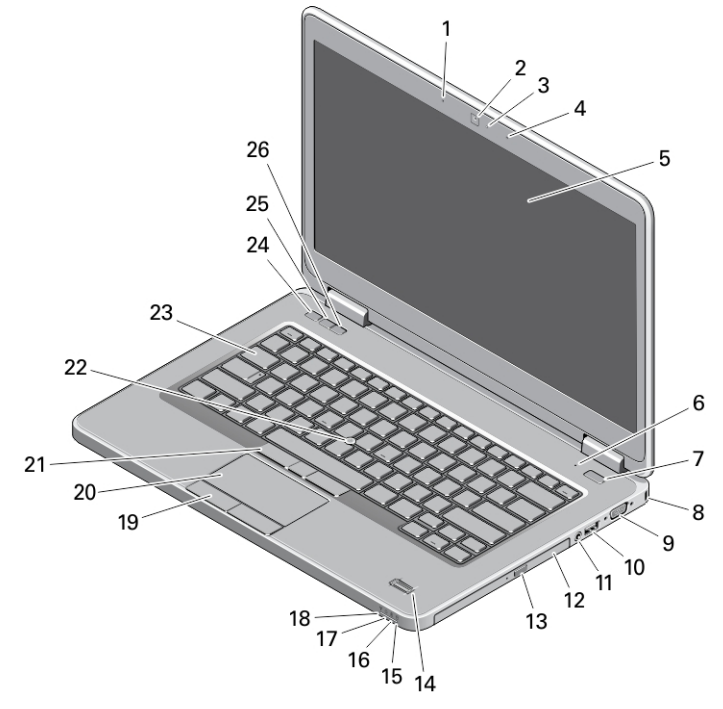

#### Slika 1. Prikaz sa prednje strane

- 1. mikrofonski niz (opcija)
- 2. kamera
- 3. svetlo za status kamere (opcionalno)
- 4. mikrofonski niz (opcija)
- 5. ekran
- 6. mikrofon (standard)
- 7. taster za uključivanje/isključivanje
- 8. slot za bezbednosni kabl
- 9. VGA konektor
- 10. USB 3.0 konektor
- 11. audio konektor
- 12. optička disk jedinica
- 13. taster za izbacivanje optičke disk jedinice
- 14. čitač otisaka prstiju (opcija)
- 15. svetlo za status čvrstog diska
- 16. svetlo za status baterije
- 17. svetlo za status napajanja
- 18. svetlo za status bežične mreže

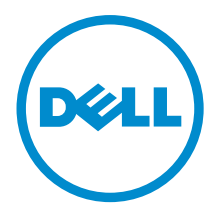

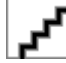

Model sa regulacijom: P44G/P35F Tip sa regulacijom: P44G001/P35F001 2013 - 08

- 19. tasteri tačpeda (2)
- 20. tačped
- 21. tasteri trekstika (3) (ocpcija)
- 22. trekstik (opcionalno)
- 23. tastatura
- 24. taster za isključenje zvuka
- 25. taster za utišanje zvuka
- 26. taster za pojačanje zvuka

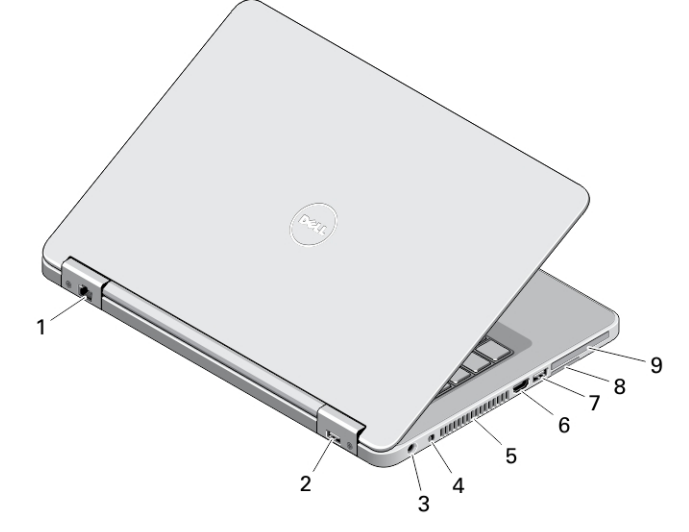

#### Slika 2. Prikaz sa zadnje strane

- 1. mrežni konektor
- 2. USB 2.0 konektor
- 3. konektor za napajanje
- 4. prekidač za bežičnu mrežu
- 5. otvori za ventilaciju
- 6. HDMI konektor
- 7. USB 3.0 konektor
- 8. slot za SD karticu
- 9. slot za ExpressCard ili Smart Card karticu (opcija)

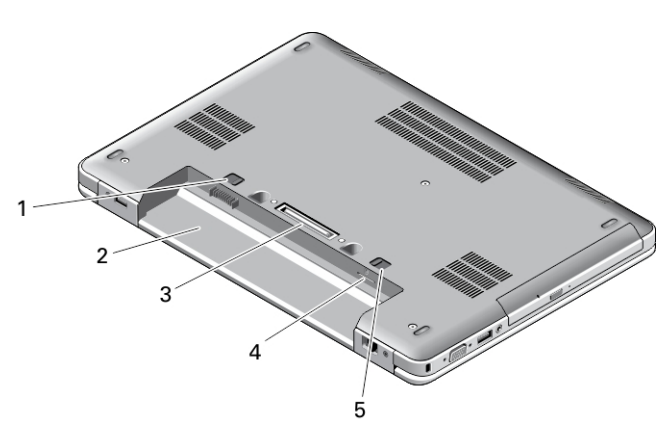

#### Slika 3. Prikaz osnove

- 1. reza baterije
- 2. ležište za bateriju
- 3. konektor za baznu stanicu
- 4. slot za SIM karticu (opcija)
- 5. reza baterije

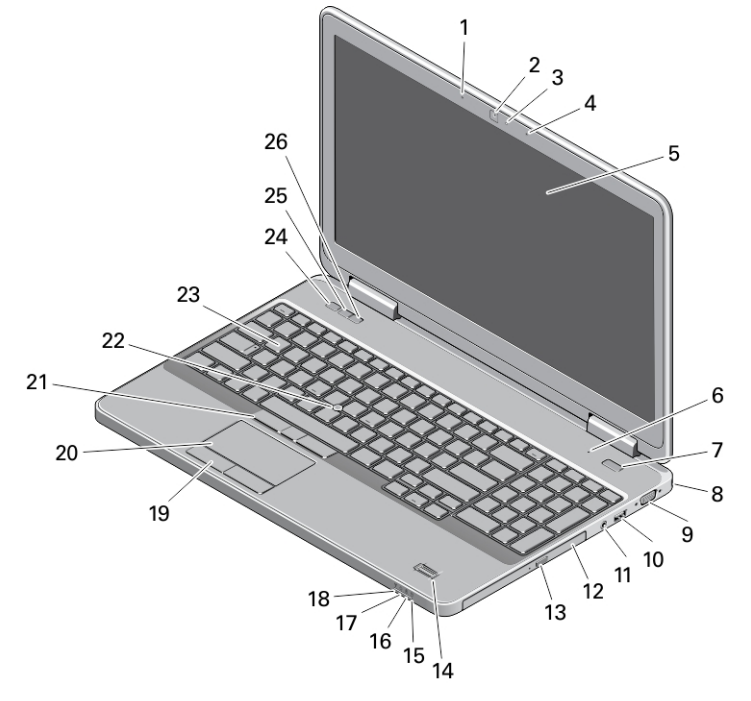

## Latitude E5540 — Prikaz sa prednje, zadnje i donje strane

#### Slika 4. Prikaz sa prednje strane

- 1. mikrofonski niz (opcija)
- 2. kamera
- 3. svetlo za status kamere (opcionalno)
- 4. mikrofonski niz (opcija)
- 5. ekran
- 6. mikrofon (standard)
- 7. taster za uključivanje/isključivanje
- 8. slot za bezbednosni kabl
- 9. VGA konektor
- 10. USB 2.0 konektor
- 11. audio konektor
- 12. optička disk jedinica
- 13. taster za izbacivanje optičke disk jedinice
- 14. čitač otisaka prstiju (opcija)
- 15. svetlo za status čvrstog diska
- 16. svetlo za status baterije
- 17. svetlo za status napajanja
- 18. svetlo za status bežične mreže
- 19. tasteri tačpeda (2)
- 20. tačped
- 21. tasteri trekstika (3) (ocpcija)
- 22. trekstik (opcionalno)
- 23. tastatura
- 24. taster za isključenje zvuka
- 25. taster za utišanje zvuka
- 26. taster za pojačanje zvuka

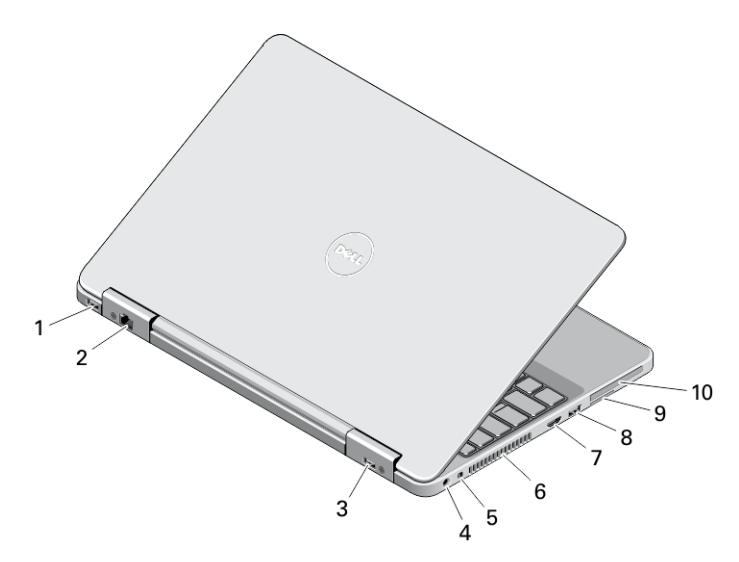

#### Slika 5. Prikaz sa zadnje strane

- 1. USB 3.0 konektor
- 2. mrežni konektor
- 3. USB 2.0 konektor
- 4. konektor za napajanje
- 5. prekidač za bežičnu mrežu
- 6. otvori za ventilaciju
- 7. HDMI konektor
- 8. USB 3.0 konektor
- 9. slot za SD karticu
- 10. slot za ExpressCard ili Smart Card karticu (opcija)

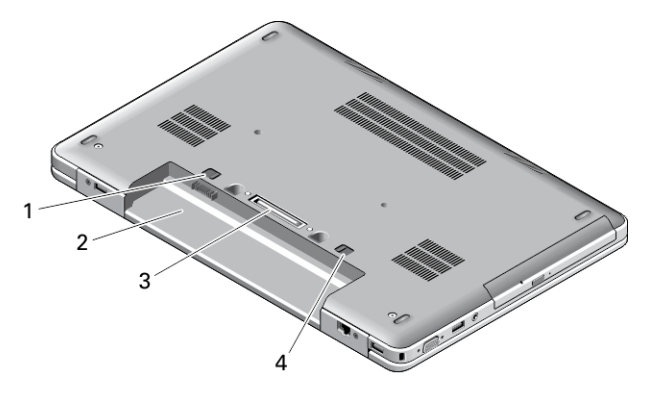

#### Slika 6. Prikaz osnove

- 1. reza baterije
- 2. ležište za bateriju
- 3. konektor za baznu stanicu
- 4. reza baterije

**A** UPOZORENJE: Nemojte blokirati otvore za ventilaciju, gurati predmete u njih ili dozvoliti skupljanje prašine u njima. Nemojte držati vaš Dell ra**č**unar u okruženju sa ograni**č**enim protokom vazduha, kao što je zatvorena torba, u toku rada. Ograni**č**enje protoka vazduha može oštetiti vaš ra**č**unar ili dovesti do požara. Ra**č**unar uklju**č**uje ventilator kada se zagreje. Buka ventilatora je uobi**č**ajena i ne ukazuje na problem sa ventilatorom ili ra**č**unarom.

### Brzo podešavanje

UPOZORENJE: Pre nego što zapo**č**nete bilo koji postupak u ovom odeljku, pro**č**itajte bezbednosne informacije koje ste dobili uz ra**č**unar. Dodatne informacije o najboljim postupcima potražite na www.dell.com/ regulatory\_compliance

UPOZORENJE: AC adapter funkcioniše sa razli**č**itim elektri**č**nim uti**č**nicama koje se koriste širom sveta. Me**đ**utim, elektri**č**ni priklju**č**ci i produžni kablovi se razlikuju od zemlje do zemlje. Koriš**ć**enje nekompatibilnog kabla ili nepravilno povezivanje kabla na produžni kabl ili uti**č**nicu može da uzrokuje požar ili ošte**ć**enje opreme.

OPREZ: Kada isklju**č**ite kabl AC adaptera sa ra**č**unara, uhvatite konektor a ne kabl, i **č**vrsto ali lagano povucite kako bi se izbeglo ošte**ć**enje kabla. Kada uvijate kabl AC adaptera, obavezno pratite ugao konektora AC adaptera kako bi se izbeglo ošte**ć**enje kabla.

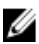

NAPOMENA: Neki uređaji neće biti isporučeni ako ih niste naručili.

1. Povežite AC adapter sa konektorom za AC adapter na računaru i sa električnom utičnicom.

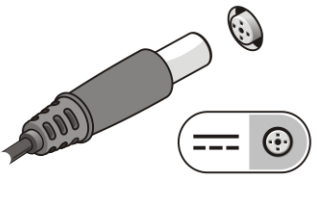

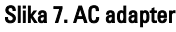

2. Povežite mrežni kabl (opciono).

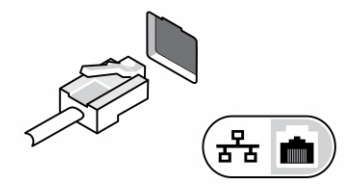

Slika 8. Mrežni konektor

3. Povežite USB uređaje, kao što su miš ili tastatura (opciono).

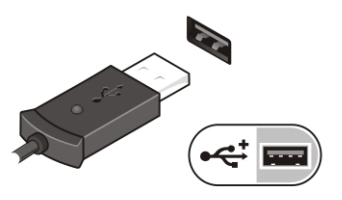

Slika 9. USB konektor

4. Otvorite ekran računara i pritisnite taster za uključivanje/isključivanje da biste uključili računar.

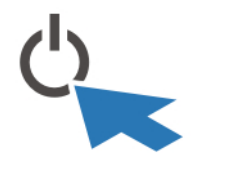

Slika 10. Taster za uklju**č**ivanje/isklju**č**ivanje

U NAPOMENA: Preporučuje se da vaš računar uključite i isključite najmanje jednom pre nego što instalirate bilo koje kartice ili povežete računar na priključnu stanicu ili drugi eksterni uređaj, kao što je štampač.

### Specifikacije

NAPOMENA: Oprema se može razlikovati u zavisnosti od regiona. U nastavku su date samo one specifikacije koje Ø se po zakonu moraju isporučiti uz računar. Za opsežnije specifikacije vašeg računara pronađite odeljak Specifikacije' u Korisni**č**kom uputstvu koje možete naći na lokaciji za podršku dell.com/support. Da biste dobili više informacija u vezi sa konfiguracijom vašeg računara, pronađite opciju Pomo**ć** i podrška u vašem Windows operativnom sistemu i izaberite opciju za prikaz informacija o računaru.

NAPOMENA: Da bi se podržali sistemi sa grafičkom memorijom i memorijom sistema od 2 GB ili više neophodan je Ø 64-bitni operativni sistem. Značajan deo memorije sistema se može koristiti da podrži grafiku, u zavisnosti od veličine memorije sistema, operativnog sistema i ostalih faktora. Upravljački program za 64-bitnu diskretnu grafiku se može preuzeti na lokaciji dell.com/support.

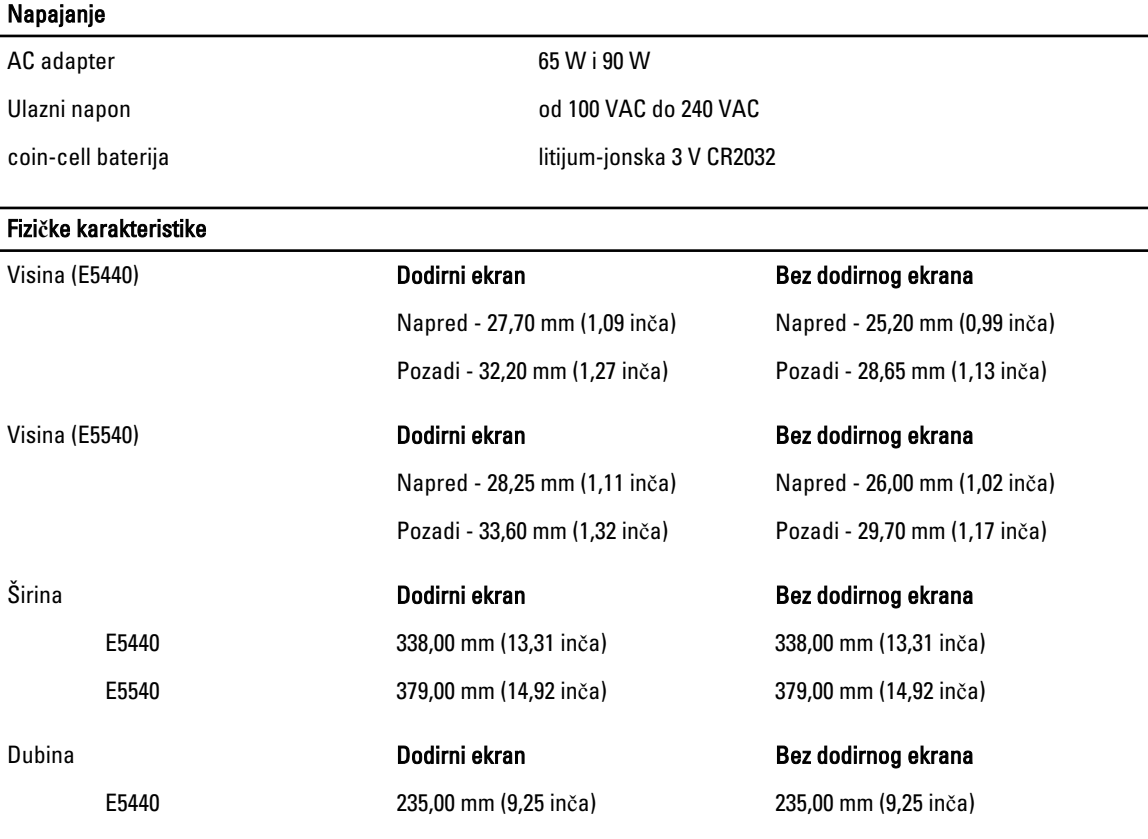

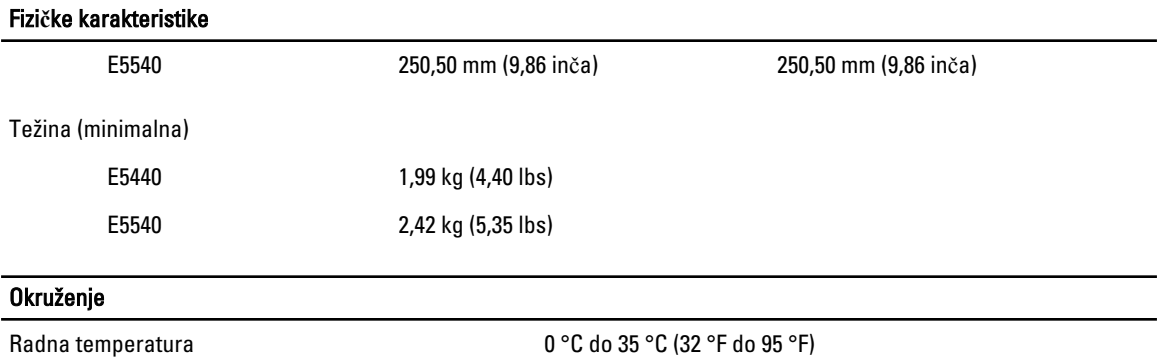

### Information para NOM (únicamente para México)

Sledeće informacije se nalaze na uređaju opisanom u ovom dokumentu u skladu sa zahtevima važećih meksičkih standarda (NOM).

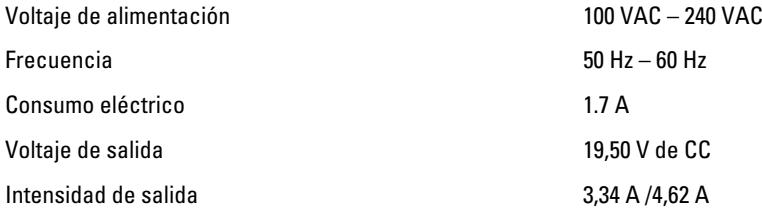

### Pronalaženje dodatnih informacija i izvora

Pogledajte bezbednosna i regulatorna dokumenta koja ste dobili uz računar i posetite web stranicu za usklađenost sa propisima na www.dell.com/regulatory\_compliance za više informacija o sledećem:

- Najbolje bezbednosne prakse
- Regulatorni sertifikati
- Ergonomija

Posetite www.dell.com za dodatne informacije o sledećem:

- Garancija
- Odredbe i uslovi (samo SAD)
- Licencni ugovor sa krajnjim korisnikom

Dodatne informacije o vašem proizvodu možete naći na adresi www.dell.com/support/manuals .

#### **©** 2013 Dell Inc.

Trgovačke oznake korišćene u ovom tekstu: Dell™, DELL logotip, Dell Precision™, Precision ON™, ExpressCharge™, Latitude™, Latitude ON™, OptiPlex™, Vostro™ i Wi-Fi Catcher™ su trgovačke oznake kompanije Dell Inc. Intel®, Pentium®, Xeon®, Core™, Atom™, Centrino® i Celeron® su registrovane trgovačke oznake ili trgovačke oznake kompanije Intel Corporation u SAD-u i drugim državama. AMD® je registrovana trgovačka oznaka i AMD Opteron™, AMD Phenom™, AMD Sempron™, AMD Athlon™, ATI Radeon™ i ATI FirePro™ su trgovačke oznake kompanije Advanced Micro Devices, Inc. Microsoft®, Windows®, MS-DOS®, Windows Vista®, Windows Vista start dugme i Office Outlook® su trgovačke oznake ili registrovane trgovačke oznake kompanije Microsoft Corporation u Sjedinjenim Državama i/ili drugim zemljama. Blu-ray Disc™ je trgovačka oznaka u vlasništvu kompanije Blu-ray Disc Association (BDA) i licencirana je za upotrebu na diskovima i plejerima. Bluetooth® oznaka je registrovana trgovačka oznaka u vlasništvu kompanije Bluetooth® SIG, Inc. i svako korišćenje takve oznake od strane kompanije Dell Inc. je na osnovu licence. Wi-Fi® je registrovana trgovačka oznaka kompanije Wireless Ethernet Compatibility Alliance, Inc.